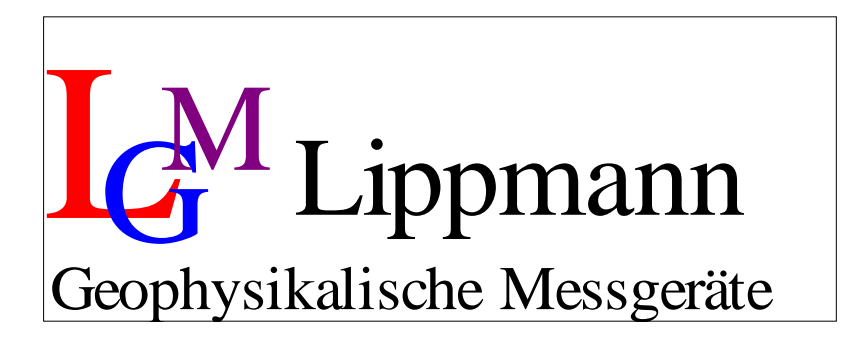

## Very High Resolution Tiltmeter HRTM Operating Instructions Version 2.0

Last update: April 2017

Erich Lippmann – Geophysikalische Messgeräte – Kornacker 4, 94571 Schaufling, Germany Phone: 49 - 9904 - 84076, Skype: erich.lippmann, Mail: [Lippmann@l-gm.de,](mailto:Lippmann@l-gm.de) [Internet: www.l-gm.de](http://www.l-gm.de/)

## **Content**

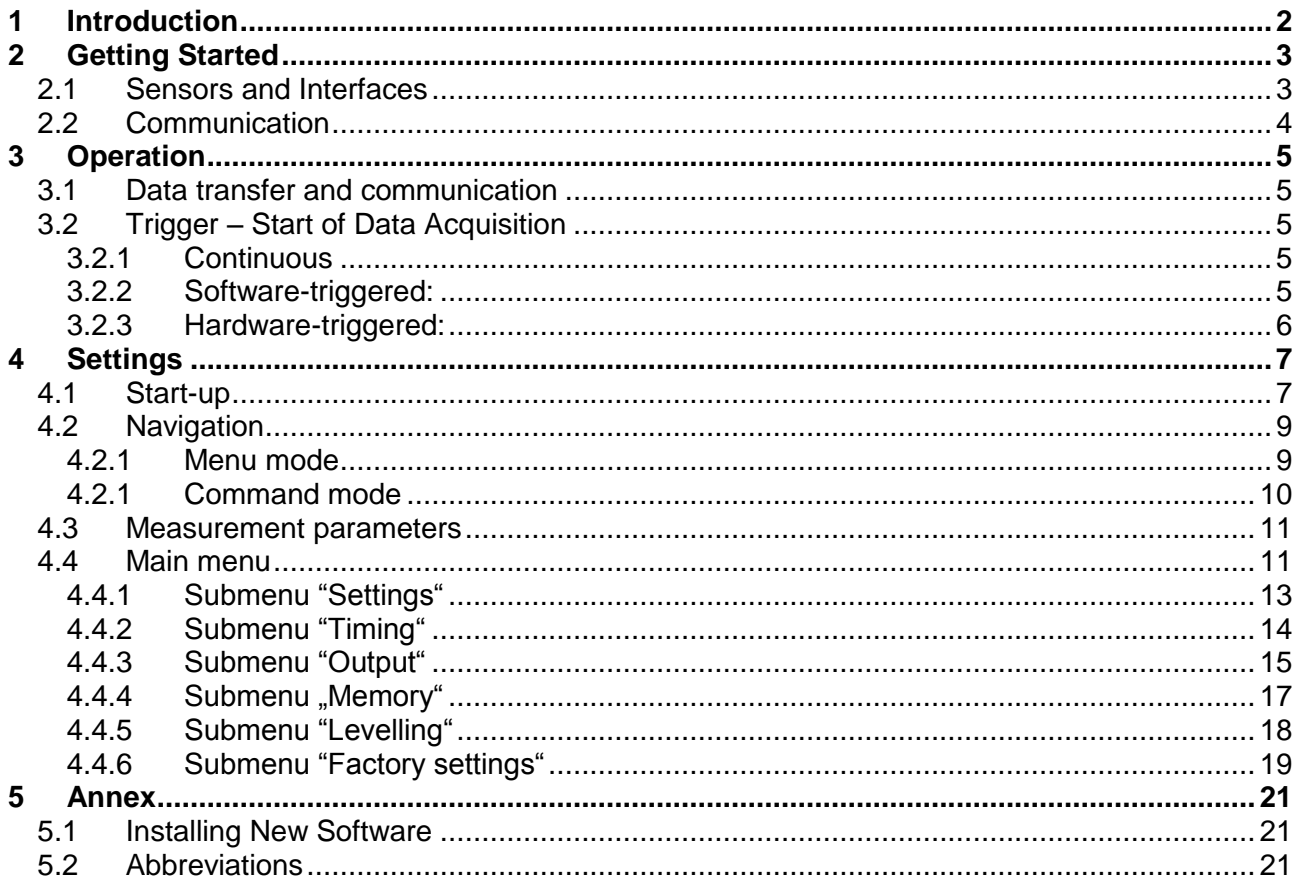

# <span id="page-2-0"></span>**1 Introduction**

The *Very High Resolution Tiltmeter HRTM* is **developed for geophysical and geodetic measurement requirements**. Among others, these sensors are used in photographic zenith telescopes (PZT), laser gyroscopes, ocean-bottom sensors and for earthquake- and groundwater research. Due to their extremely high resolution, the robust construction and the powerful firmware commands the instruments can be used for various applications.

The sensors are based on a physical pendulum and a capacitive displacement transducer with a resolution of a few pico meters (10<sup>-12</sup> m). Depending on the specific application, different sensordesigns are possible; but all these sensors achieve resolutions better than 1 nrad.

For data acquisition, an analog-to-digital converter with "24 bit + sign"-resolution is used. The required signals are sampled continuously with rates between 100 and 200 Hz. After averaging the data, output rates are user selectable from four samples per second to one sample per day – in the last case averaging over  $10^6$  samples. Averaging is done using real 48 bit integer arithmetic to avoid any numerical artefacts.

The measurement range of the system differs from type to type, but usually will cover +/-300 µrad to +/- 2 mrad. **One digit in output signals of the sensors thus corresponds to approximately 15 to 100 prad. For more specific data please consult the calibration data sheet of each individual system!**

The additional data channels of the instrument are mainly intended for quality control of the tilt signals. Changes in temperature, pressure and humidity, that may have a strong influence on the tilt signals, can be recorded. For borehole systems it is optionally possible to record the orientation by an integrated compass.

As the RS232 interface is electrically isolated, cable lengths of 100 m and more are possible. For even longer connection lengths a 4-wire RS485 driver is a standard feature of the system.

For stand-alone installations a data logger with 32 Mb of internal memory is integrated.

Due to the low power consumption of the instrument (12 V /20 mA) a standard car battery can power the system for nearly 100 days.

## <span id="page-3-1"></span><span id="page-3-0"></span>**2 Getting Started**

## **2.1 Sensors and Interfaces**

The *Very High Resolution Tiltmeter HRTM* has **several channels**:

- TiltX
- **TiltY**
- Two temperature sensors
- Humidity
- Pressure
- Orientation (compass)
- Motor current
- Supply voltage

Additionally a **real time clock** is integrated.

Data can be stored **internally** in a **32 MBit flash memory**.

The device hast **two serial interfaces**:

- **RS232** and
- **RS485**

The interfaces are rather identical. **But note:** This version of the instrument only allows a point to point connection via RS485.

Sensors are read out cyclically. A **´primary` data set** consists of

- the average of eight measured values for both TiltX and TiltY and
- the measured values for temperature, humidity, pressure, orientation and motor current.

These "primary" data sets are averaged once more as required. The averaging time can be chosen according to [Tab.](#page-14-1) 4.7. Additionally, the values for the supply voltage and for date and time can be recorded at the beginning of each averaging. This results in **a data set**.

Data sets can be transferred via the serial interfaces and/or saved in the internal flash memory. The content of the internal flash can also be read out via the serial interfaces.

The channel data, which are to be transferred or saved, are to be set by means of parameters (see Chapter [2\)](#page-3-0). Data sets are acquired continuously based on a timing behaviour (see Chapter [4.4.2\)](#page-14-0) or acquisition is started by a hardware- or software-trigger (see Chapter [3.2\)](#page-5-2).

## **2.2 Communication**

<span id="page-4-0"></span>To **control the tiltmeter**, an **external terminal program** (e.g. HTerm) **or specialized control software** is needed.

An **ASCII protocol** is used on both serial interfaces. For control **two communication modes** are integrated:

- **The command mode**
- **The menu mode**

The applied mode depends on the external control program:

- If a **terminal program** is used, it is easiest to change parameters in **menu mode**, no data acquisition is possible during parameterisation.
- If **specialized control software** is used, parameters should be set in **command mode**. Data acquisition and parameterisation are carried out in parallel.

**Note:**

- **Commands** are received on both interfaces in parallel
- The **interface for the acquired data** can be **selected** in the settings-menu (see chapter [4.4.1\)](#page-13-0). Both interfaces can also be unselected. **Acknowledgements on commands** will always be **sent via both interfaces**.

Only use <CR>, never <CR> <LF>

# <span id="page-5-1"></span><span id="page-5-0"></span>**3 Operation**

## **3.1 Data transfer and communication**

Via the serial interfaces data are exchanged in ASCII format

### **The parameters for transfer** are:

- Baud rate (selectable, see Chapter [4.4.1\)](#page-13-0)
- 8 data bits
- 1 stop bit

A data set consists of several (averaged) measurement values (see Chapter [2.1\)](#page-3-1), displayed in one line, e.g.: the values for TiltX and TiltY, the humidity and the pressure. The user specifies, which data in which sequence are to be transferred (see Chapter [4.4.3\)](#page-15-0):

The **maximum length of a measurement value** is **8 digits plus a separator**. To separate the measurement values **two possibilities** exists**:**

1. The **sign** (+/-) of the measurement value is used. **Carriage Return** (<CR>) marks the end of a data set.

**Example:** Data set (TiltX, TiltY, humidity, pressure): -123456+76543-25678-2375<CR> -123782+76213-23577-2323<CR>

2. A **specific delimiter** is used (e.g. semicolon <;>, space or tab). **Carriage Return** (<CR>) marks the end of a data set.

**Example:** Data set (TiltX, TiltY, humidity, pressure): -123456;76543;-25678;-2375<CR> -123782;76213;-23577;-2323<CR>

## <span id="page-5-2"></span>**3.2 Trigger – Start of Data Acquisition**

<span id="page-5-3"></span>Data acquisition can be triggered in three different ways. The trigger type can be selected in the menu "Settings" under "measurement mode" (see Chapter [4.4.1\)](#page-13-0).

## **3.2.1 Continuous**

<span id="page-5-4"></span>Data are acquired continuously and if necessary stored and/or transferred via one or both serial interfaces. The data acquisition timing and rate is to be set in the menu "timing" (Chapter [4.4.2\)](#page-14-0).

## **3.2.2 Software-triggered**

Acquisition of a data set starts after receiving the ASCII sequence "<R>" CR. If necessary, data are saved and/or transferred via one or both of the serial interfaces. The data acquisition timing is to be set in the menu "timing" (see Chapter [4.4.2\)](#page-14-0).

### **3.2.3 Hardware-triggered**

<span id="page-6-0"></span>Acquisition of a data set starts after receiving a trigger signal with a transition from "high" to "low" at the RxD of the RS485 interface. After the signal transition and a 5 ms lag-time the instrument verifies, whether the signal is still "low" to accept the trigger (debouncing) and to start the measurement. After the measurement the data are saved and/or transferred via one or both of the serial interfaces, if necessary. Data acquisition timing is to be set in the menu "timing" (see Chapter [4.4.2\)](#page-14-0).

## **! Data acquisition is only possible in command mode!!**

# <span id="page-7-1"></span><span id="page-7-0"></span>**4 Settings**

## **4.1 Start-up**

The start-up of the instrument is easiest with a terminal program (e.g. HTerm for windows PC´s) on a PC using the RS232 interface.

After switching on, the tiltmeter responds via both interfaces displaying all system parameters, namely the

- Firmware version
- Data acquisition mode (triggered/continuous)
- Sample rate
- Preset channels

**The device is automatically in command mode.** Depending on the presettings, the instrument

- starts the measurement immediately (continuous mode) or
- starts the measurement after a hardware- or software-trigger

```
HW:V1
SW:V2.00 10.02.2011
SerialNumber:0815
BaudrateRS232:9600 
BaudrateRS485:19200 
UseRS232:yes
UseRS485:yes
XonXoff:no
MeasurementMode:CONTINUOUS
RequestedResults:XY
Memory:4 MBit
StoreDataInFlash:no
Timing:18,Averaging:128 samples, data rate:128 samples/s, sample time:1s
ALMinTiltThreshold:10000
ALMaxIterations:10
ALMaxMotorCurrent:1000
ALSpeed:30
ALMotorOnTime:3
ALWaitLoops:20
```

```
Fig. 4.1: Screen display after switching on the tiltmeter
```
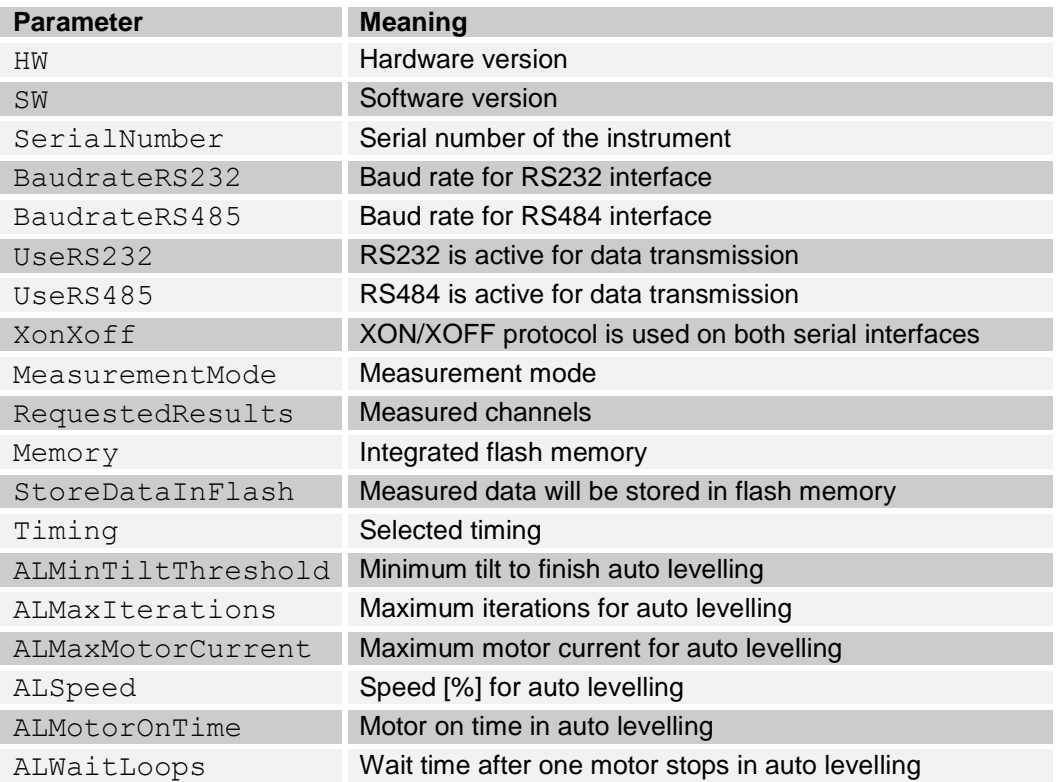

Tab. 4.1: System parameters and their meaning

## **4.2 Navigation**

<span id="page-9-0"></span>The tiltmeter can be controlled in two different ways:

- In **menu mode**
- In **command mode**

**! After switching on the instrument is always in command mode!**

**Data acquisition is executed in command mode only!**

**To change from command mode (no prompt) to menu mode (prompt ">") use the ASCII sequence "U<CR>", go back to command mode with "C<CR>".**

**A command will be executed by the device after sending <CR>. Never use <CR> <LF>!!**

**In menu mode the timeout is 10 minutes. After that time the instrument ends the menu and automatically changes to the next higher level or back to command mode.**

<span id="page-9-1"></span>The reaction on commands of both serial interfaces (RS232 and RS485) is identical.

#### **4.2.1 Menu mode**

**For navigation in menu mode** a terminal program with an ASCII protocol is used. The **main menu** is marked with the **prompt ">".**

A command according to [Tab.](#page-12-0) 4.4 is to be entered **in order to change to a submenu**, and a new prompt shows the current menu level: If the command "S<CR>" was entered, for example, the user changes to the submenu "Settings" and the line starts with the prompt "S>".

**Each input is acknowledged on the screen:** a **wrong command** with **"?"**, a **wrong parameter**  with "E". A correct input is confirmed with "<CR>".

The user can check the input with the **command "D<CR>"** ("Dump all settings"). The sensor sends the current **settings**.

> **! In menu mode only parameterization is realized, no measurements are performed. To carry out measurements you have to change to command mode!**

**Example:** The user wants to set the baud rate of the serial interface RS485 to 19200 baud. The following commands have to be entered:

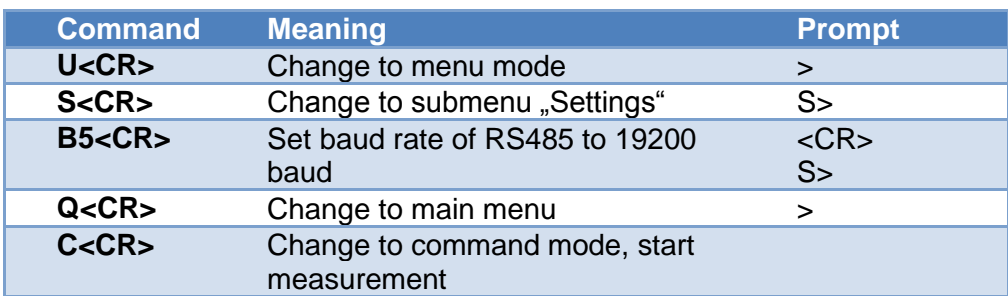

<span id="page-10-0"></span>Tab. 4.2: Commands in menu mode

#### **4.2.2 Command mode**

**In command mode and menu mode rather the same commands (**in ASCII-format) are used. **Note:** In command mode the user always has to enter the **complete** command sequence.

> **! In command mode parameterization and data acquisition are carried out in parallel.**

**The "quit"-command ("Q<CR>", "back to main menu") is not allowed in command mode!** 

**Example:** The user wants to set the baud rate of the serial interface RS485 to 19200 baud. The following command sequence has to be entered:

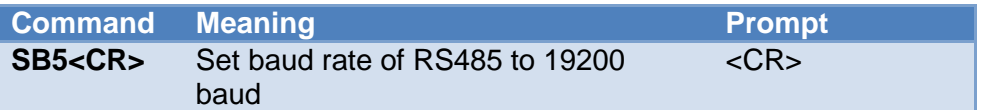

Tab. 4.3: Commands in command mode

In command mode there is no need to navigate through the submenus.

**Each input is acknowledged** on the screen: a **wrong command** with **"?"**, a **wrong parameter** with **"E".** A **correct input** is acknowledged with **"<CR>".**

## **4.3 Measurement parameters**

<span id="page-11-0"></span>The following parameters can be measured:

- Tilt in x- and y-direction
- Two different temperatures
- Pressure
- Humidity
- Orientation (integrated compass)
- Motor current
- Supply voltage
- Time / date (integrated)

The rate of data acquisition is variable TiltX and TiltY are always measured. All other parameters and their sequence are freely selectable, as well as the rate of data acquisition.

All data values are in digits, this means conversion to physical units must be performed according to the calibration data sheet (see Chapter [1\)](#page-2-0).

<span id="page-11-1"></span>Parameters have to be set externally via one of the both serial interfaces using ASCII-format.

## **4.4 Main menu**

In the main menu different actions can be performed (see [Tab.](#page-12-0) 4.4):

- It is possible to **switch to one of the following submenus**:
	- Submenu **Settings** (of the device)
	- Submenu **Timing** (of the measurements)
	- Submenu **Output format** (Selection of data to be measured)
	- Submenu **Memory** (data handling)
	- Submenu **Levelling** (of the device)
	- Submenu **Factory Settings** (of the device)
- It is possible to **control the motor** for manual positioning of the Tiltmeter.
- If the device is **in software-triggered mode**, a measurement can be started.
- Measurements can be activated or deactivated.
- The **current settings** can be **sent**.

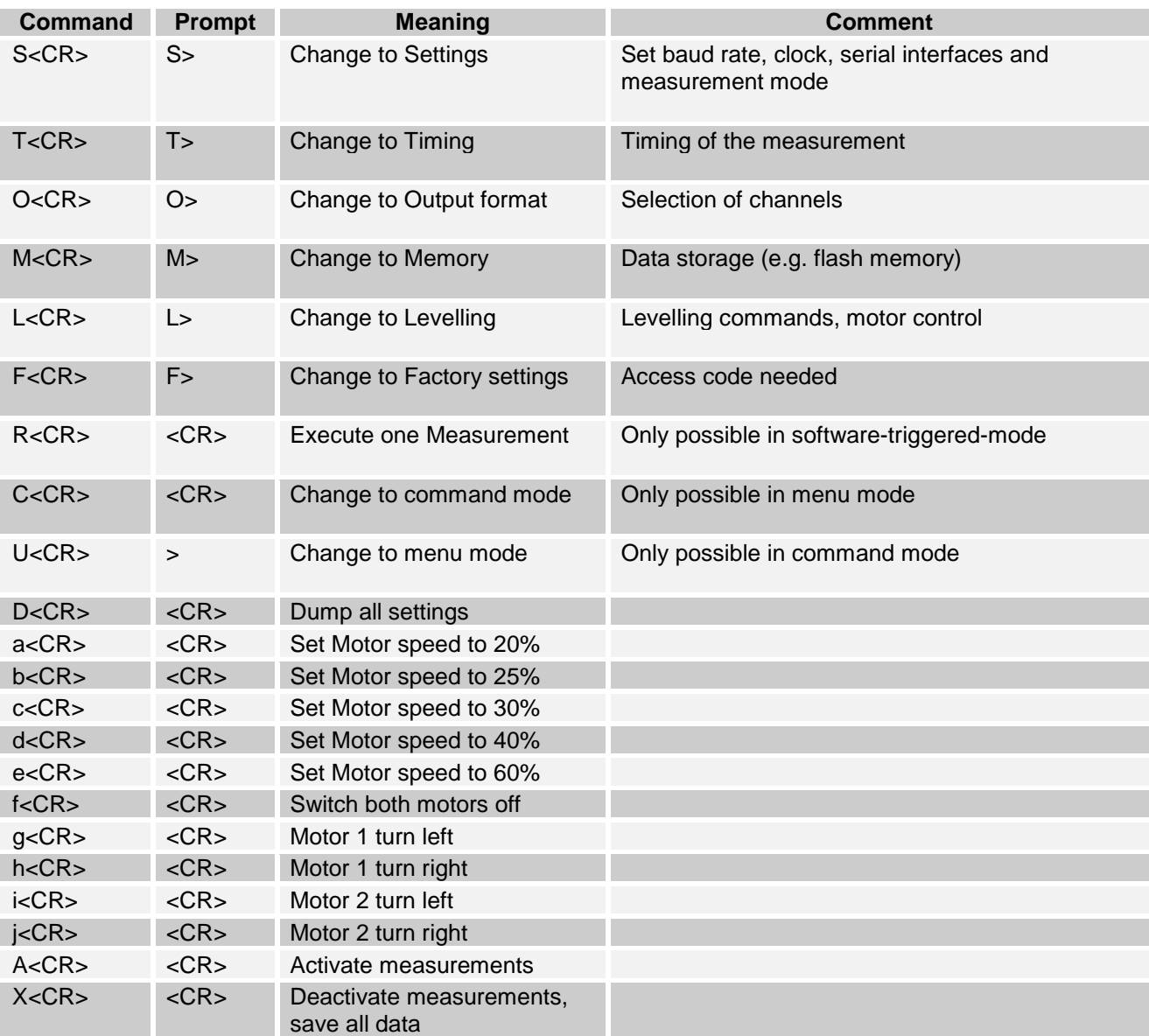

<span id="page-12-0"></span>Tab. 4.4: Main Menu

**! In case of data storage to the internal flash memory, the measurement MUST be deactivated with the command "X<CR>" before cutting the power supply!! Otherwise loss of data can occur!**

**The command "X<CR>" saves all data to the flash memory**

After switching on, the tiltmeter is ready to measure.

#### **4.4.1 Submenu "Settings"**

#### <span id="page-13-0"></span>In the **Settings menu**

- the user selects **the serial interface(s) for data transfer**
- their **baud rate**
- **time and date** of the internal real time clock can be checked and set
- the **measurement mode** can be selected (software/hardware-triggered, continuous)

The commands are listed in [Tab.](#page-13-1) 4.5. After their change, parameters are saved immediately. With the **command "D<CR>"** the settings are sent.

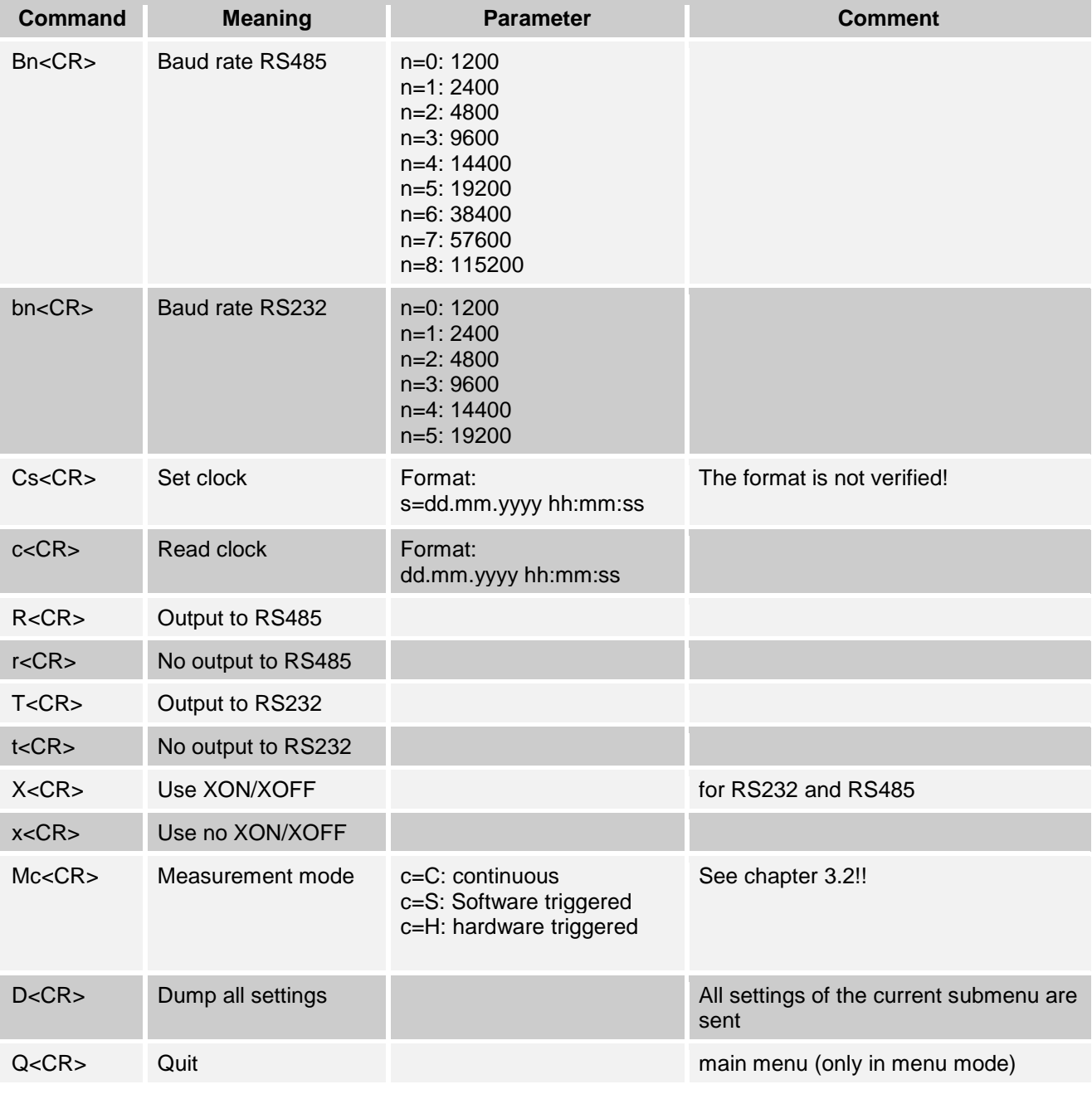

<span id="page-13-1"></span>Tab. 4.5: Submenu "Settings"

## **4.4.2 Submenu "Timing"**

<span id="page-14-0"></span>In the **Timing menu** the user can **set and check the number of averages** (´primary` data set, see Chapter [2.1.](#page-3-1)) **Possible values n** for the timing **are listed in** [Tab.](#page-14-1) 4.7

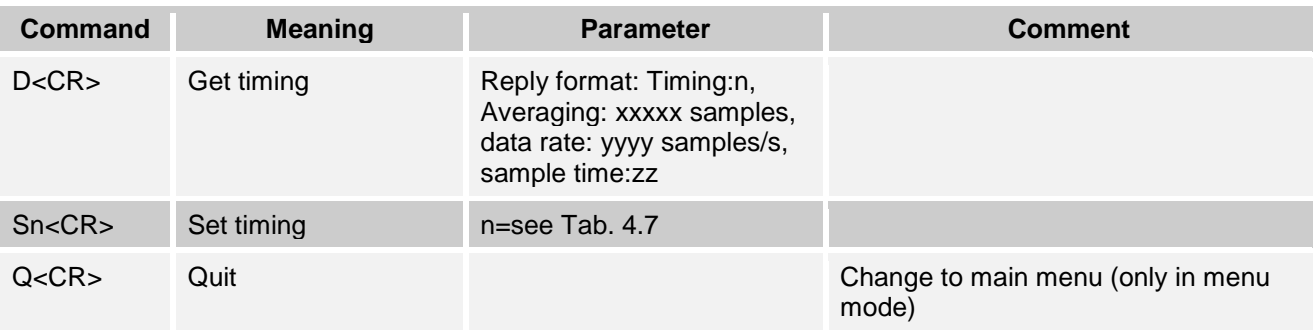

Tab. 4.6: Submenu "Timing" - Overview

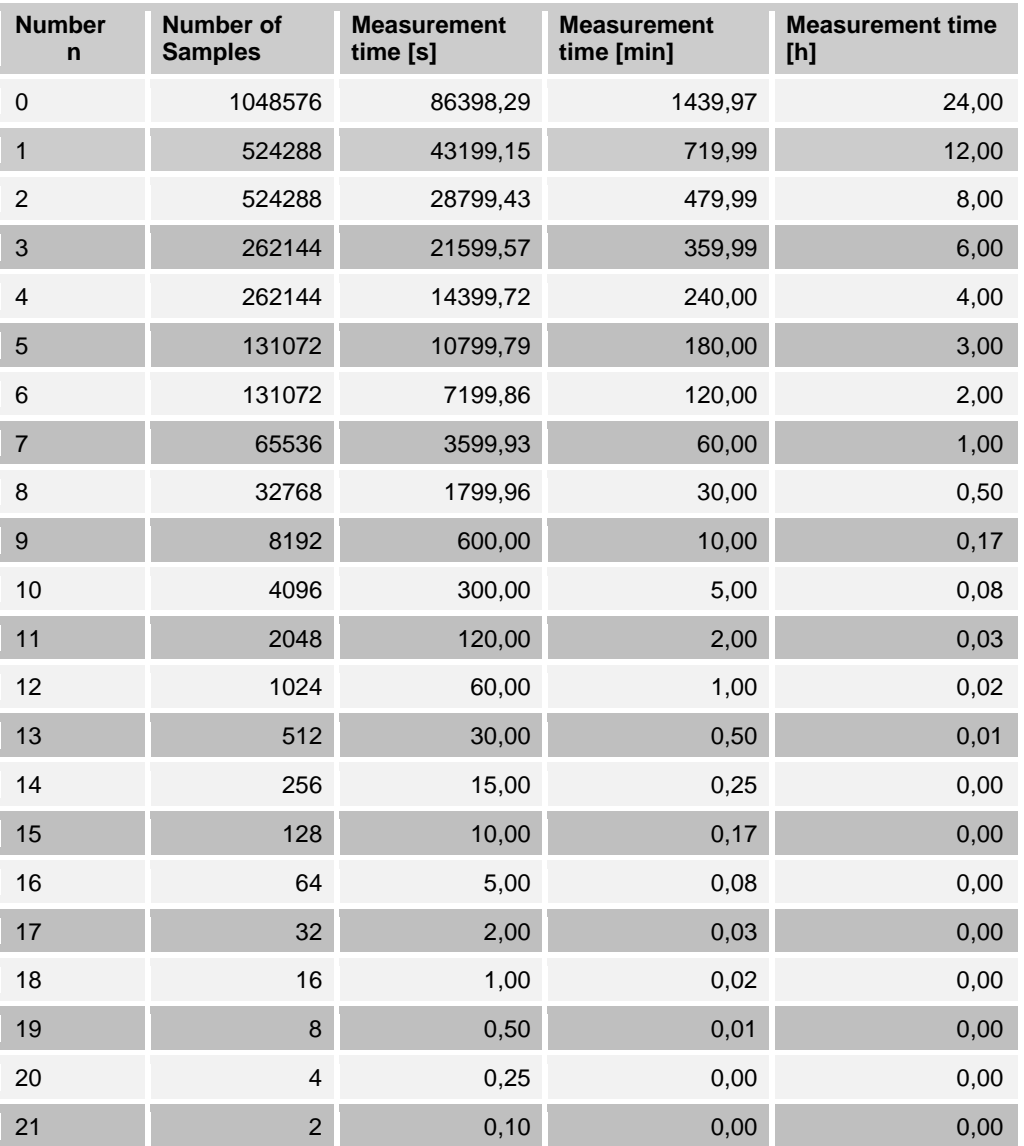

<span id="page-14-1"></span>Tab. 4.7: Timings

## **4.4.3 Submenu "Output"**

<span id="page-15-0"></span>In the **Output menu** the user selects the **channels, which are to be collected in a data set**. Depending on the preferences in the submenu "Settings", data are transferred via one or both of the two serial interfaces. In addition – if set in the memory menu – measurement data sets are stored to the internal flash memory. The sequence of the data is determined by the sequence of their selection.

#### **Channels to be selected:**

- Compass
- Temperature 1
- Temperature 2
- Pressure
- Humidity
- Motor current
- Ground
- Supply voltage
- Date/Time
- Serial number

There are two ways to separate the measurement values in a data set (see also Chapter [3.1\)](#page-5-1): either by the **sign** (+/-) of the measured value or by a **specific delimiter** (e.g. semicolon, space or tab). The delimiter has to be set in this submenu using the command "c" (see [Tab.](#page-16-0) 4.8).

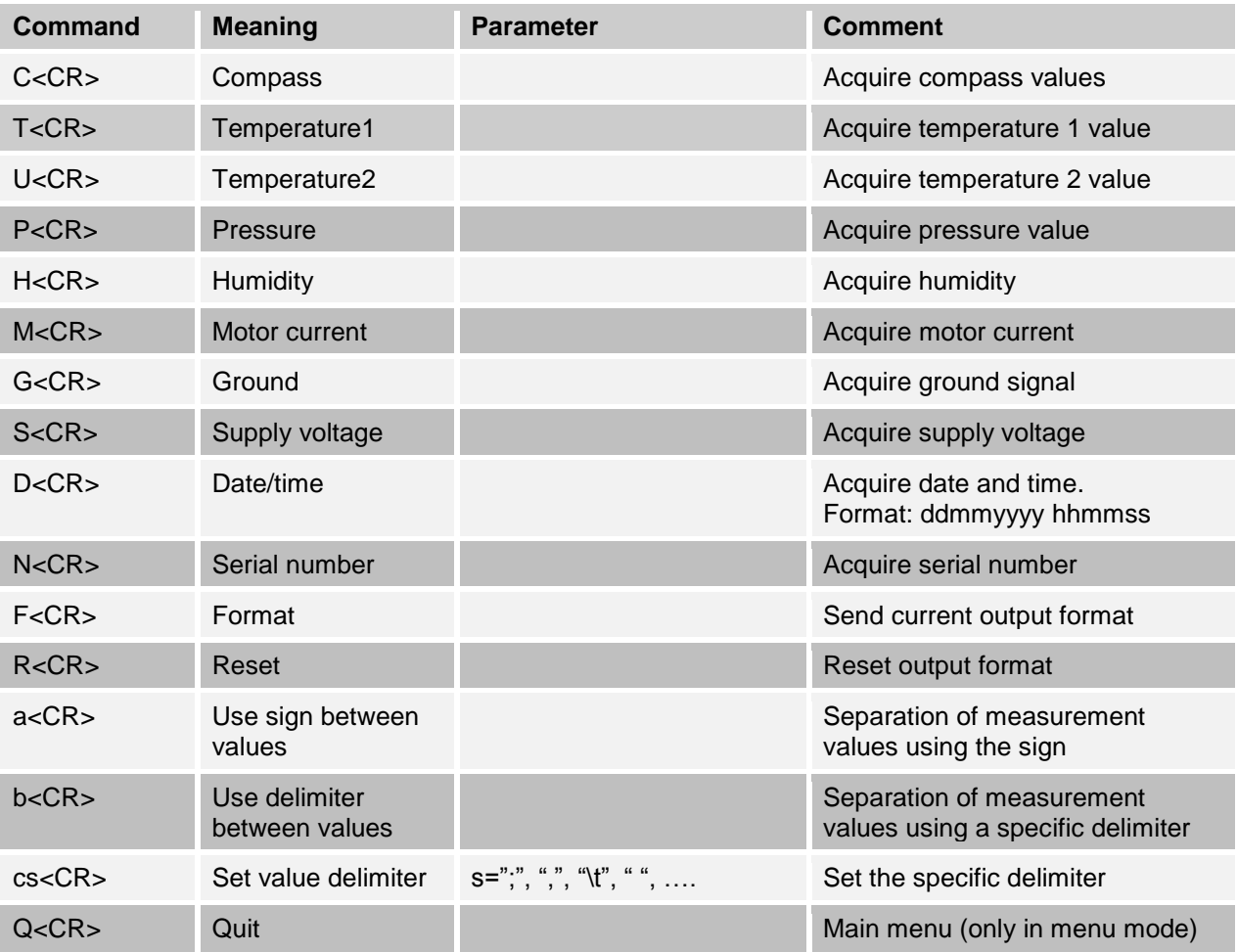

<span id="page-16-0"></span>Tab. 4.8: Submenu "Output" - Overview

**Example:** The commands are entered in menu mode. The following **channels** should be measured:

- $\bullet$  TiltX,
- $\bullet$  TiltY,
- Humidity,
- Pressure.
- Date/Time.

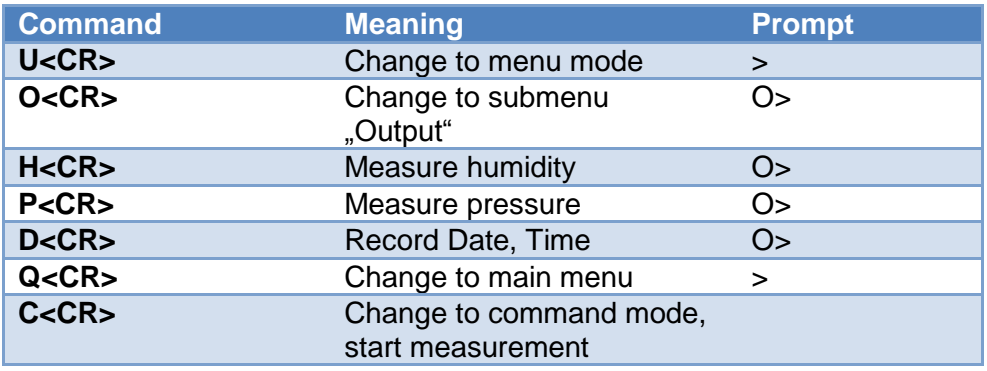

Tab. 4.9: Selection of channels for a data set

#### **! If the selection of channels is changed, all data of the flash memory are deleted!**

## **4.4.4 Submenu "Memory"**

#### <span id="page-17-0"></span>In the **Memory menu**

- storage of the measured data to the flash memory is activated/deactivated
- all data in the memory can be deleted
- output of the saved data via the serial interfaces can be initiated

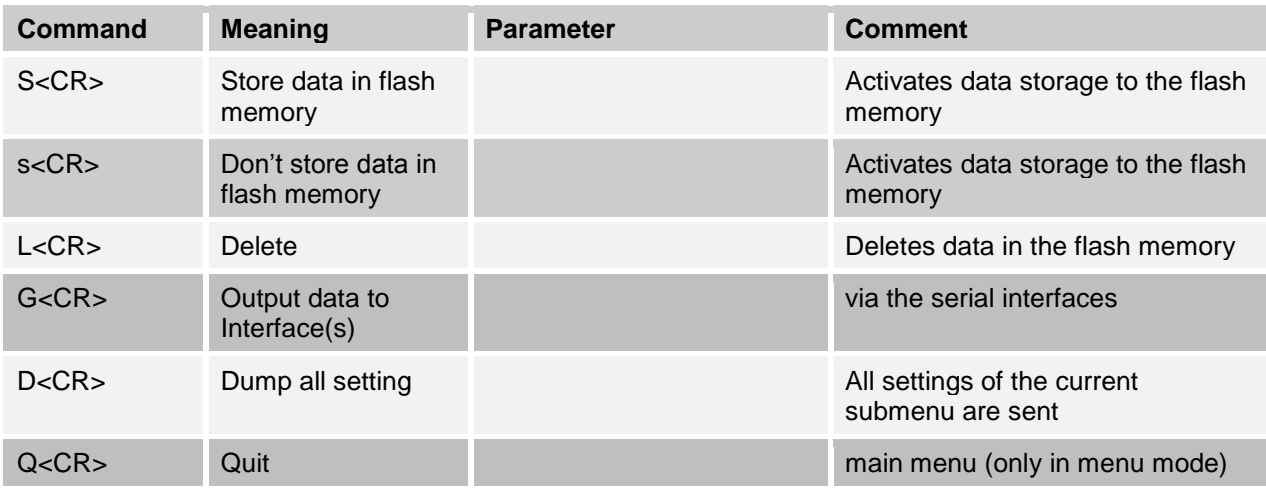

Tab. 4.10: Submenu "Memory" - Overview

### **4.4.5 Submenu "Levelling"**

<span id="page-18-0"></span>In the **Levelling menu**

- the **motor** of the tiltmeter can be **controlled**
- the **instrument** can be **levelled**
- **levelling** can be performed **manually** or **automatically**

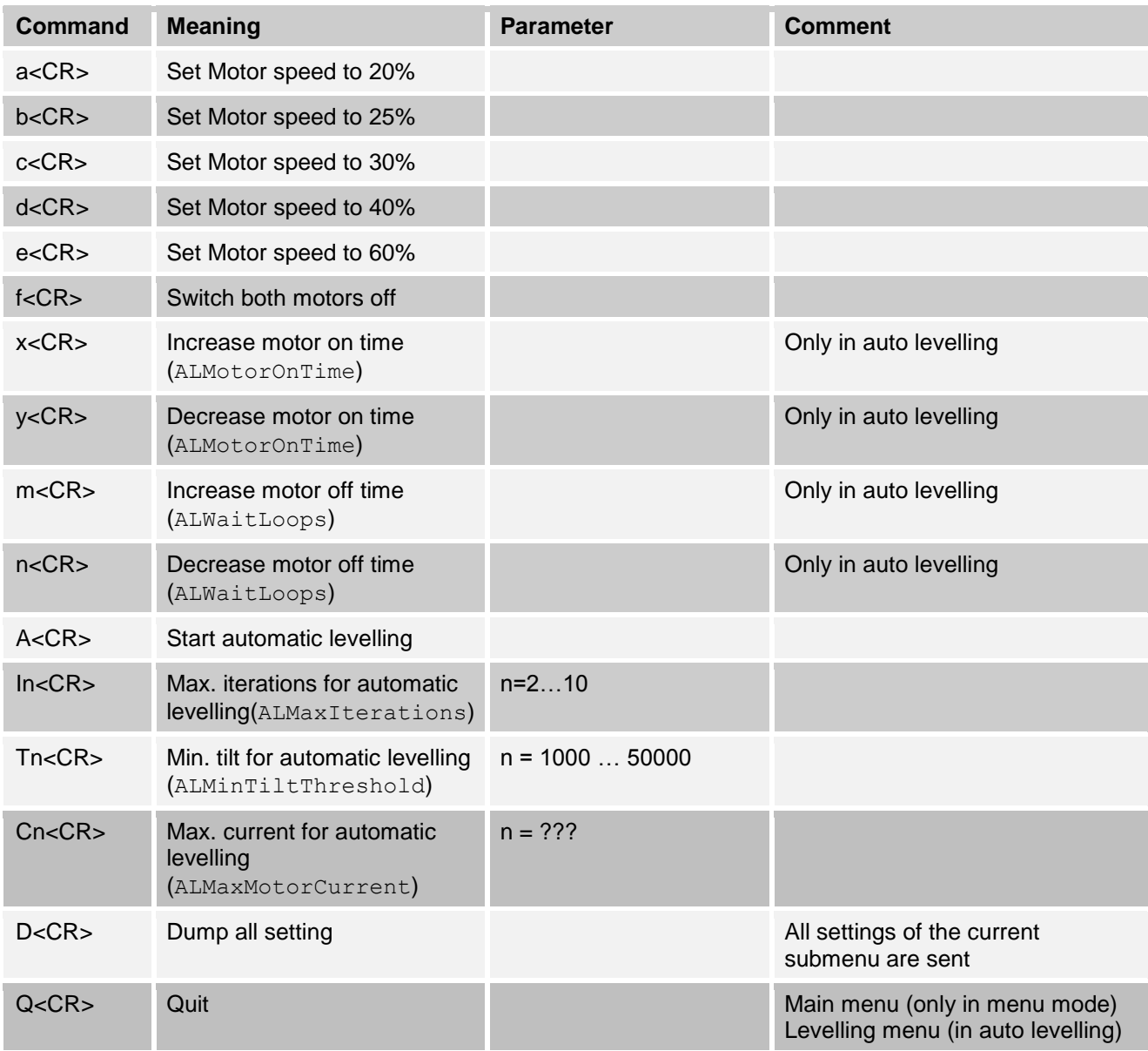

Tab. 4.11: Submenu "Levelling" – Overview

#### **Auto Levelling**

During auto levelling the instrument independently tries to minimize the tilt in x and y direction below a minimal threshold value (ALMinTiltThreshold). For this purpose the motors are alternately controlled.

### **Auto levelling is cancelled**

- if the **motor current exceeds a maximum limit (**ALMaxMotorCurrent)
- if the **maximum number of iterations is exceeded (**ALMaxIterations**)**
- if the **tilt falls below the threshold (**ALMinTiltThreshold**)**
- <span id="page-19-0"></span>if the **user cancels the levelling** by entering "Q"

### **4.4.6 Submenu "Factory settings"**

In the **menu "Factory settings"** the **serial number** is set. The parameters of the tiltmeter can be **reset to the factory settings**.

An access code is needed to get to the menu "Factory settings".

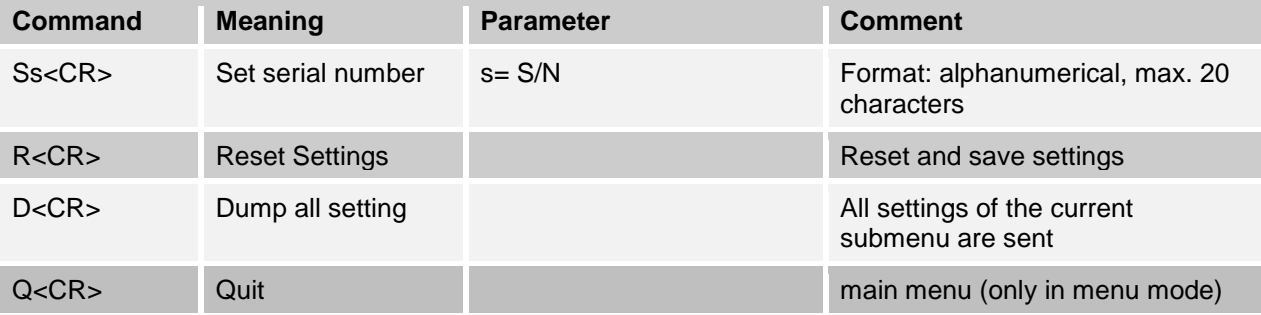

Tab: 4.12: Submenu "Factory Settings" – Overview

The command D<CR> sends all settings of the submenu "Factory settings".

```
HW:V1
SW:V2.00 27.02.2011
SerialNumber:0815
```
Fig. 4.2: Screen display after entering the command D<CR> in the submenu "Factory settings"

The command R <CR> resets the Tiltmeter to the factory settings:

```
SerialNumber:0815
BaudrateRS232:9600 
BaudrateRS485:19200 
UseRS232:yes
UseRS485:yes
XonXoff:no
MeasurementMode:CONTINUOUS
RequestedResults:XY
StoreDataInFlash:no
Timing:18,Averaging:128 samples, data rate:128 samples/s, sample time:1s
ALMinTiltThreshold:10000
ALMaxIterations:10
ALMaxMotorCurrent:1000
ALSpeed:30
ALMotorOnTime:3
ALWaitLoops:20
Operation mode:Command
```
Fig. 4.3: Factory Settings

## <span id="page-21-0"></span>**5 Annex**

## <span id="page-21-1"></span>**5.1 Installing New Software**

### **How to proceed**

- Switch off the instrument.
- Connect the meter to the host PC using the serial interface cable.
- Start the program *CVMegaload.*
- Select the active COM-Port.
- Set the baud rate to 9600.
- Select the new program file to be downloaded to the tiltmeter.
- Switch on the tiltmeter.
- Download will start automatically.
- After downloading, terminate the program *CVMegaload.*

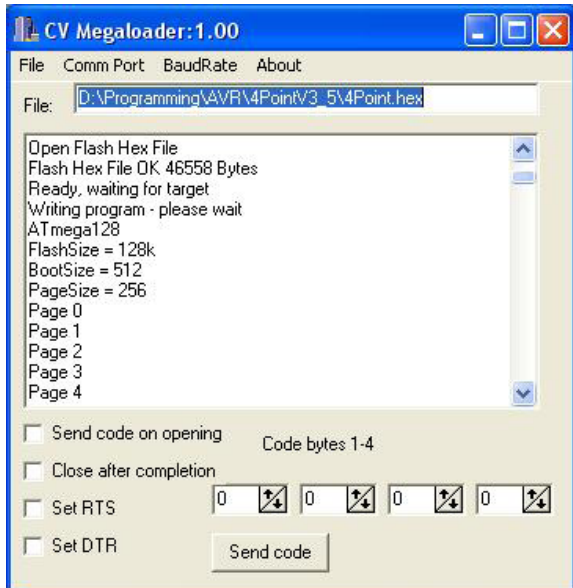

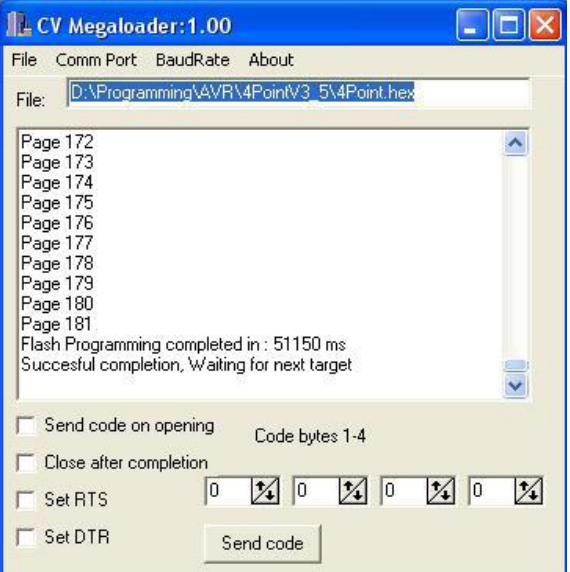

Fig. 5.1: After starting the download Fig. 5.2: After termination of download

## <span id="page-21-2"></span>**5.2 Abbreviations**

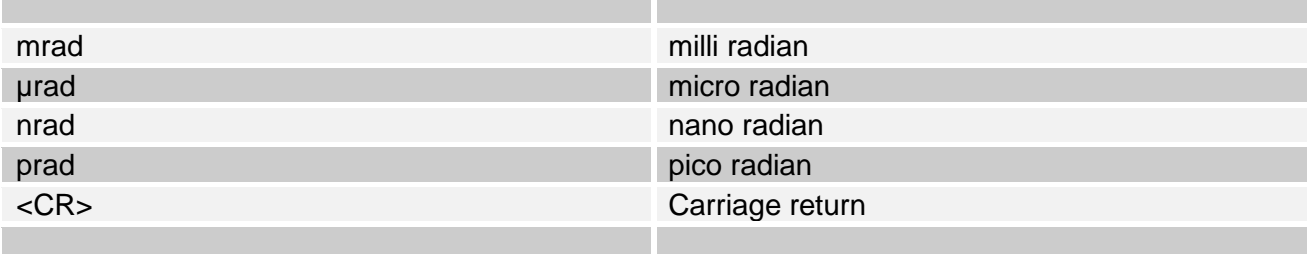